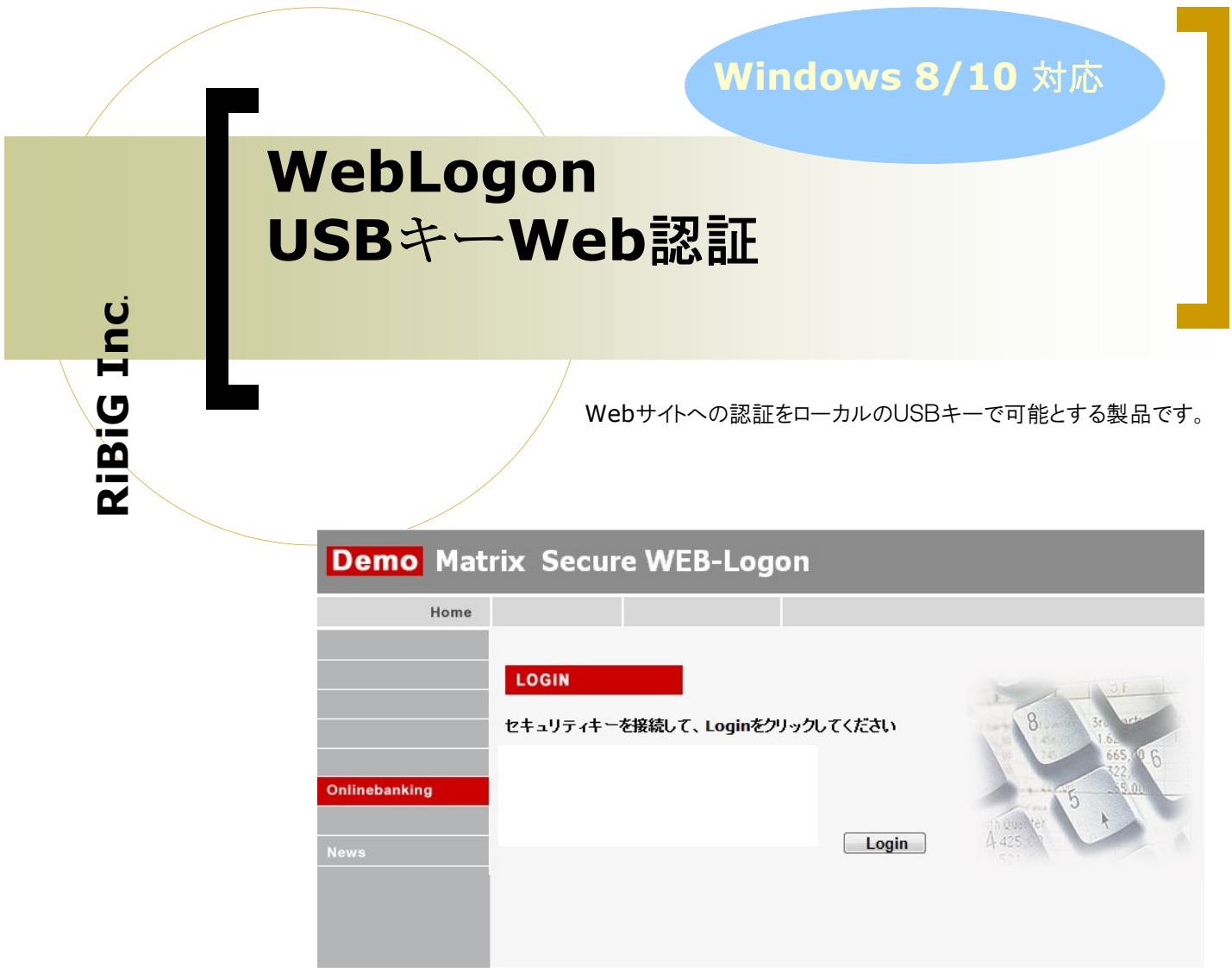

サンプルページ

# USBキーによるWebサイトへのユーザ認証

リモートコンピュータの利用ではユーザの認証がますます重要になります。外部の コンピュータにはネットワークを経由して誰が接続してくるのか分かりません。ユー ザ名/パスワード認証のみによる本人確認だけでは、重要なデータの利用を外部 アクセスに対して許可することは不安です。 かといって、PKI ベースの認証は専任 の担当者がいなければ導入、運用は難しいものです。

WebLogonはUSBキーでWeb サイトへの認証を可能にします。USBキーのみ認証すること も、また、ユーザ/パスワード認証など他の認証方式と併用することもできます。

標準技術をベースにしていますのでWebLogonはブラウザに依存しません。JavaScriptが 有効なブラウザーであれば Edge/IE/FireFox/Chrome/Opera, Safari(OSX) などブラウザを問わ ずUSBキー認証が利用できます (クラライアンとプログラムがブラウザ制御するた め、メジャーなブラウザでのみUSBキー認証可能な設定になっています)

#### 有限会社リビッグ

横浜市港南区上大岡西1-12-2

電話 045(843)7122 FAX 045(843)7142 Web: http://www.ribig.co.jp/WebLogon Email: info@ribig.co.jp

# 簡易ログオン

USBキーを接続してからエンターキーを押すだけでログオ ンできます。ユーザID とパスワードを覚える必要はありま せん。 どんなに複雑なパスワードを設定しても忘れる心 配はありません(USBキーの正当な所有者本人である確 認をするためのPIN入力が必要です)

## 簡易ログオン+セキュリティ

USBキーの4-5桁の暗証番号を入力しないとログオンできま せん。ユーザはUSBキーに対する暗証番号を覚えるだけ です。

認証サーバ

USBキー認証を行うWebサービスを提供するサーバを用意 しています(利用は有償)。USBキー認証を行うページを ユーザ側Webサーバに置き、そこから認証サービスを呼 び出します。認証に成功すると、指定認証成功ページに 移動します。ユーザ側は認証サービス呼出しと認証成 功通知の受取り処理のみを記述する必要があります

簡単なキー登録

利用するUSBキーは事前にWebサーバに登録します。これは Excel ですべて行えます。USBキーの設定とWebサーバへの登 録までクリック操作で可能ですので、専任担当者は不要で す。

## クライアントソフト

クライアント側のUSBキーとやり取りするためのクライアントソフ トを導入しなければなりません。WebLogon対応サイトにアクセ スしてUSBキー認証が開始された過程でクライアントプログラ ムが見つからなければ、ダウンロードページへ移動します。 Windowsへの導入には管理者権限は不要。

### 認証のみ アクセス制限は別途必要

WebLogonは認証機能のみを提供します。認証後のアクセス 制限は別途ユーザ側のサーバで用意してください。

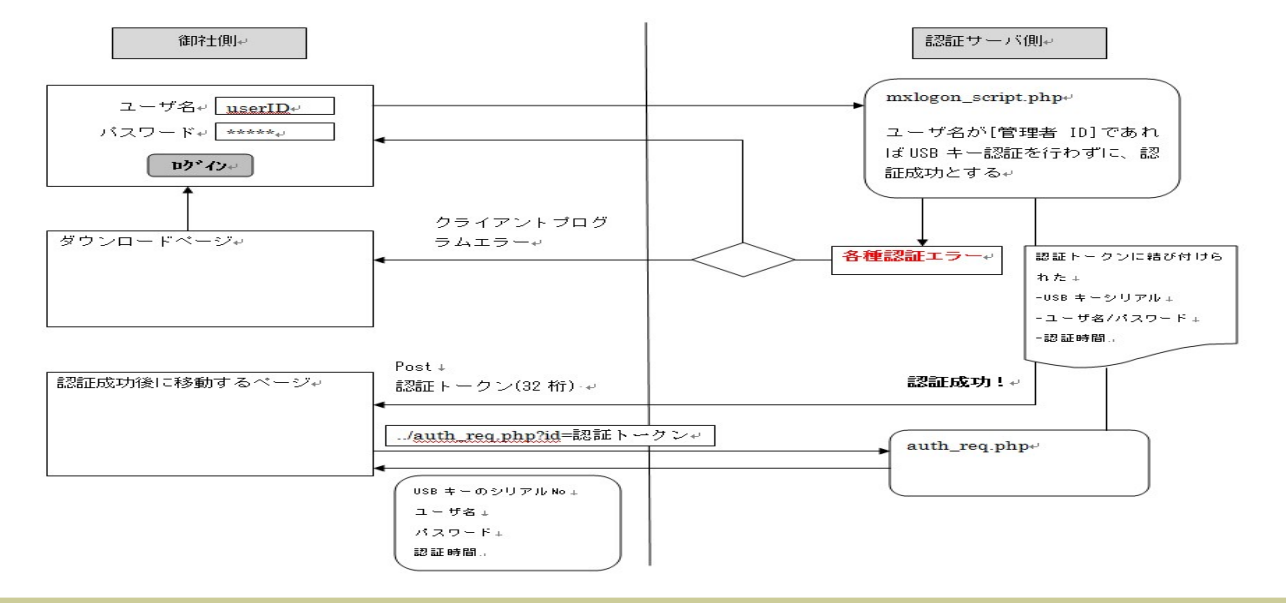

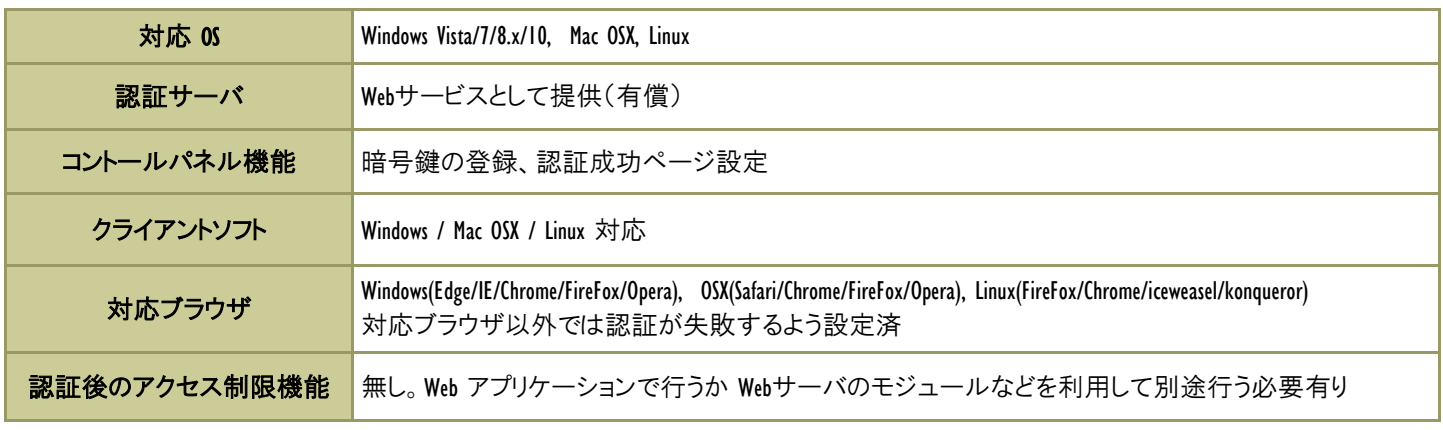